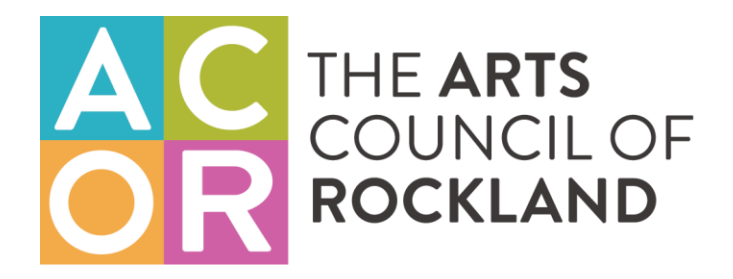

## **Online Membership Directory Guide How to Set-up Your Profile**

- Click on the far right button labeled "Account" and create your account. You will need to provide a username and password to create your account.
- Once you create your account and sign-in, you need to click on the "Add Entry" button which is next to the "Account" button.
- Then a dialogue box should appear which has the fields name, email, phone, bio, and social media links, where you can enter your information.
- Make sure to click on the "Update" button before you close the dialogue box so all your information is saved.